# **Tutorial Letter 101/3/2018**

# **Introduction to Web Design ICT1513**

**Semester 1 and 2**

# **School of Computing**

## **IMPORTANT INFORMATION**

Please register on myUnisa, activate your myLife e-mail addresses and make sure that you have regular access to the myUnisa module website, ICT1513-2018-S1/S2, as well as your group website.

Note: This is an online module and therefore it is available on myUnisa. However, in order to support you in your learning process, you will also receive some study material in printed format.

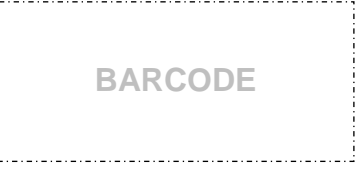

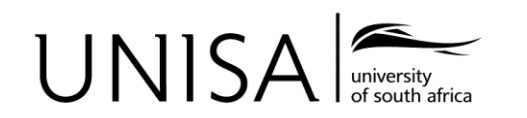

Define tomorrow.

# **CONTENTS**

#### Page

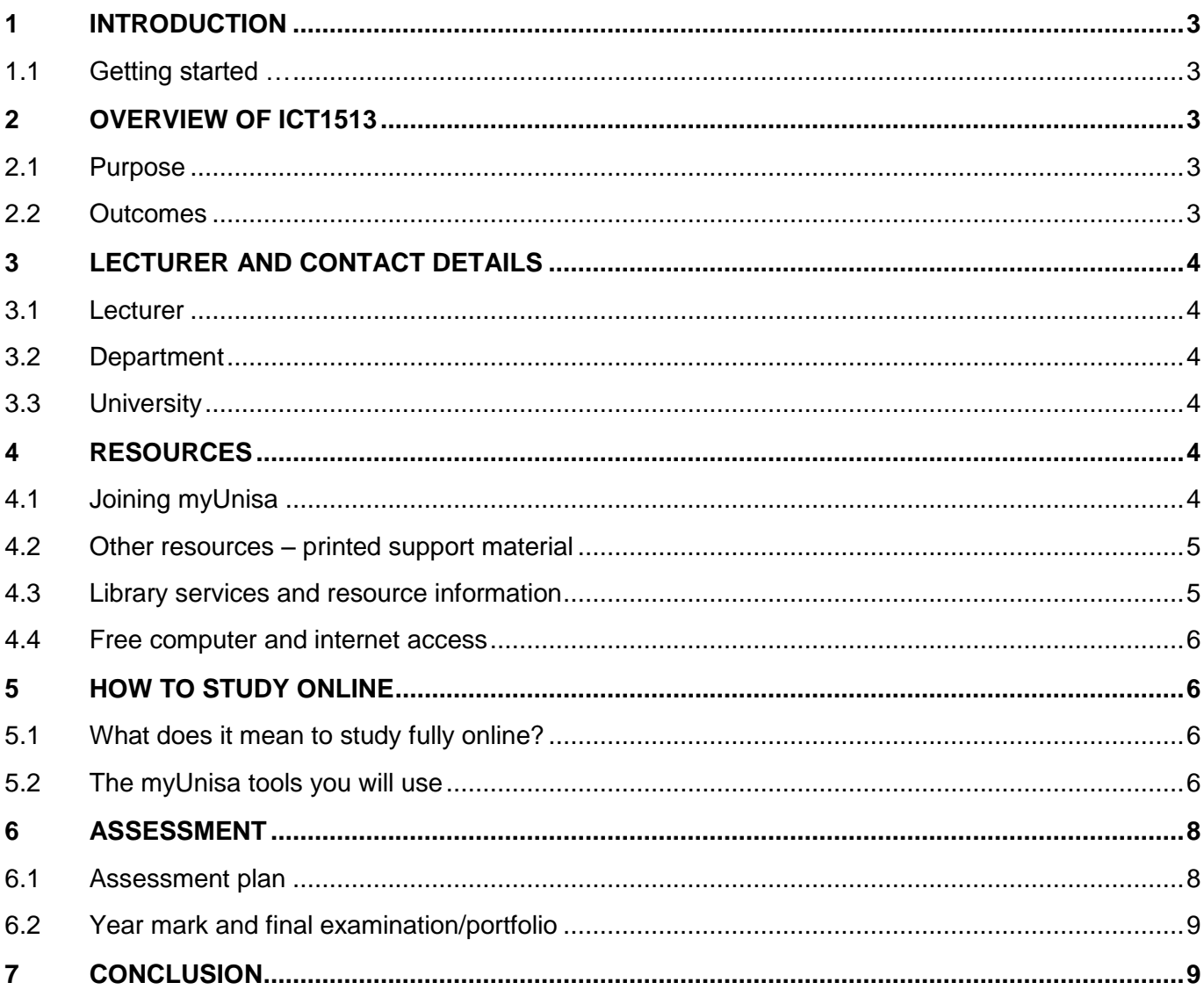

# <span id="page-2-0"></span>**1 INTRODUCTION**

#### Dear Student

Welcome to the module Introduction to Web Design, ICT1513. This module is presented online only, no additional material will be sent to you via posted mail.

Do not hesitate to contact your lecturers (on *my*Unisa, by email or by telephone) if you are experiencing problems with the content of this tutorial letter or any aspect of the module. We sincerely hope that you find this module, as well as your online learning experience interesting and rewarding and trust that you will complete the module successfully.

Because this is a fully online module, you will need to use myUnisa to study and complete the learning activities for this course. Visit the website for ICT1513 on myUnisa frequently. The website for your module is ICT1513-18-S1/S2.

#### <span id="page-2-1"></span>**1.1 Getting started …**

Owing to the nature of this module, you can read about the module and find your study material online. Go to the website at [https://my.unisa.ac.za](https://my.unisa.ac.za/) and log in using your student number and password. You will see [ICT1513-18-S1/S2] in the row of modules displayed in the orange blocks at the top of the webpage. Select the **More** tab if you cannot find the module you require in the orange blocks. Then click on the module you want to open.

You will receive this tutorial letter ONLY as printed material. All other material must be downloaded from the Learning Units and Additional Resources on myUnisa.

We wish you much success in your studies!

## <span id="page-2-2"></span>**2 OVERVIEW OF ICT1513**

#### <span id="page-2-3"></span>**2.1 Purpose**

Let's start by quickly explaining in "broad" terms what it is you will be learning while you study the module ICT1513 – Introduction to Web Design. Upon successfully studying this module you will be able to:

- able to design, develop and maintain graphical user interfaces
- able to critically evaluate a graphical user interface based on values that conform to internationally accepted, ethical and esthetical stands and design values
- able to increase the quality standards of a graphical user interface
- able to analyse the client's needs and design and develop a graphical user interface to specific standards of being well-designed, portable, accessible, clearly-presented, costeffective, re-usable, reliable, timeous and robust.
- able to analyse a given situation or scenario, which is the client's needs, provide design solutions, develop, evaluate and improve websites.

You must keep these purpose statements in mind throughout the course as your final assessment will be based on these statements.

#### <span id="page-2-4"></span>**2.2 Outcomes**

The previous section provided us with a "broad" view of the course, now we are going to have a more specific view of the competencies you need to learn while studying the work for this

<span id="page-3-0"></span>module. Each of these specific outcomes will be addressed by work you will be studying from the prescribed book.

- Demonstrate an understanding of the concepts of interface design in the view of its importance to the success of a computer based product.
- Demonstrate a clear understanding of problem statements as stated by computer users in various industries.
- Identify and apply user interface design phases.
- Design a user interface, taking into account visual, cognitive, and physical considerations of humans should be taken into account when designing a user interface.
- Design a user interface taking environmental and social issues into account when designing a user interface.
- Design and evaluate graphical user interfaces.

# **3 LECTURER AND CONTACT DETAILS**

#### <span id="page-3-1"></span>**3.1 Lecturer**

The primary lecturer for this module is Ms D van Heerden: **Department:** School of Computing **Telephone:** 011 670 9185 **E-mail:** ict1513@unisa.ac.za

#### <span id="page-3-2"></span>**3.2 Department**

You can contact the School of Computing as follows:

**Telephone number:** 011 670 9200 **E-mail:** scientia@unisa.ac.za

#### <span id="page-3-3"></span>**3.3 University**

To contact the University visit the following website for e-mail addresses and phone numbers: [http://unisa.ac.za/sites/corporate/default/Contact-us/Student-enquiries.](http://unisa.ac.za/sites/corporate/default/Contact-us/Student-enquiries) Remember to have your student number available whenever you contact the University.

## <span id="page-3-4"></span>**4 RESOURCES**

#### <span id="page-3-5"></span>**4.1 Joining myUnisa**

You must have access to a computer that is linked to the internet in order to quickly access resources and information at the University. The myUnisa learning management system is the University's online campus that will help you communicate with your lecturers, with other students and with the administrative departments at Unisa – all through the computer and the internet.

You can start at the main Unisa website at [http://www.unisa.ac.za](http://www.unisa.ac.za/) and then click on the myUnisa orange block. This will take you to the myUnisa website. To go to the myUnisa website directly, go to [https://my.unisa.ac.za.](https://my.unisa.ac.za/) Click on the **Claim UNISA Login** on the right-hand side of the screen on the myUnisa website. You will then be prompted to give your student number in order to claim your initial myUnisa details as well as your myLife e-mail login details.

For more information on myUnisa, consult the brochure *Studies @ Unisa*, which you received with your study material.

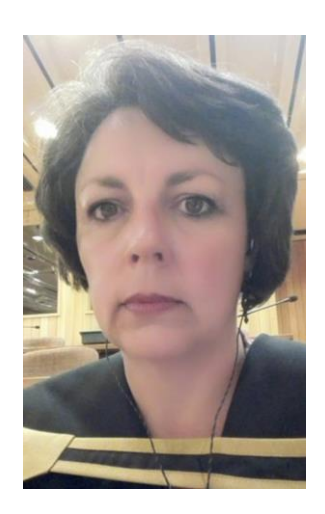

#### ICT1513/101/3/2018

#### <span id="page-4-0"></span>**4.2 Other resources – printed support material**

You will receive no further printer material for the module. All material must be downloaded from the Learning Units and Additional Resources on myUnisa.

You MUST purchase the prescribed book:

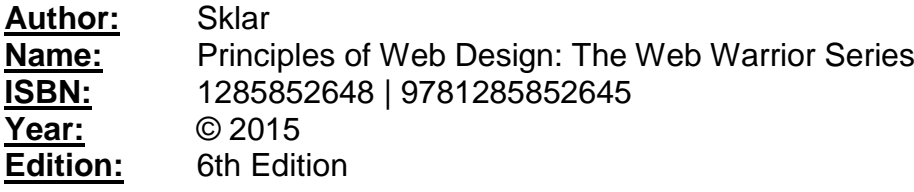

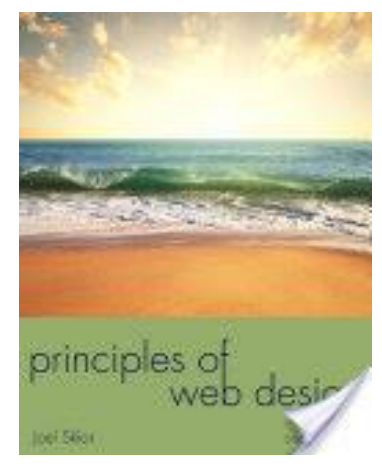

It is very important that you log in to myUnisa regularly. We recommend that you log in at least twice a week:

- **Check for new announcements.** You can also set your myLife e-mail account to receive the announcement e-mails on your cellphone.
- **Do the Discussion Forum activities.** When you do the activities for each unit, we want you to share your questions and answers with the other people in your group. You can read the instructions and even prepare your answers offline, but you will need to go online to post your messages.
- **Do other online activities.** For some of the unit activities you will need to post something on the **Blog**, take a quiz or complete an assignment under the **Self-Assessment** tool or watch a video in the **Learning Units**. Do not skip these activities because they will help you complete the assignments and the activities for the module.

We hope that by giving you extra ways to study the material and practise all of the activities, this system will help you succeed in the online module. To get the most out of the online course you **MUST** go online regularly to complete the activities and assignments on time.

#### <span id="page-4-1"></span>**4.3 Library services and resource information**

For brief information, go to [www.unisa.ac.za/brochures/studies](http://www.unisa.ac.za/brochures/studies) For detailed information, go to the Unisa website at <http://www.unisa.ac.za/> and click on **Library**.

For research support and services of personal librarians, go to <http://www.unisa.ac.za/Default.asp?Cmd=ViewContent&ContentID=7102>

The Library has compiled numerous library guides:

- finding recommended reading in the print collection and e-reserves http://libguides.unisa.ac.za/request/undergrad
- requesting material <http://libguides.unisa.ac.za/request/request>
- postgraduate information services <http://libguides.unisa.ac.za/request/postgrad>
- finding, obtaining and using library resources and tools to assist in research [http://libguides.unisa.ac.za/Research\\_Skills](http://libguides.unisa.ac.za/Research_Skills)
- contacting the Library/finding us on social media/frequently asked questions <http://libguides.unisa.ac.za/ask>

#### <span id="page-5-0"></span>**4.4 Free computer and internet access**

Unisa has entered into partnerships with establishments (referred to as Telecentres) in various locations across South Africa to enable you (as a Unisa student) free access to computers and the Internet. This access enables you to conduct the following academic related activities: registration; online submission of assignments; engaging in e-tutoring activities and signature courses; etc. Please note that any other activity outside of these are for your own costing e.g. printing, photocopying, etc. For more information on the Telecentre nearest to you, please visit

# <span id="page-5-1"></span>**5 HOW TO STUDY ONLINE**

#### <span id="page-5-2"></span>**5.1 What does it mean to study fully online?**

Studying fully online modules differs completely from studying some of your other modules at Unisa.

- *All your study material and learning activities for online modules are designed to be delivered online on myUnisa.*
- *All of your assignments must be submitted online***.** This means that you do all your activities and submit all your assignments on myUnisa. In other words, you may **NOT** post your assignments to Unisa using the South African Post Office.
- *All of the communication between you and the University happens online.* Lecturers will communicate to you by e-mail, and using the **Announcements,** and the **Discussion Forums** tools. You can also use all of these ways to ask questions and contact your lecturers.

#### <span id="page-5-3"></span>**5.2 The myUnisa tools you will use**

#### Home Page

On the module ICT1513-18-S1/S2 home page you will see a video you are required to watch. The video will guide you through the most important aspects of the module and where on the myUnisa site you can find information related to the module. It is EXTREMELY important that you watch this video to ensure you do not miss any information required to successfully complete the module.

All of the information about myUnisa tools is located under **"Important Information" Learning Unit** on the myUnisa website for this module. However, we thought it was important to highlight the tools that will be used for your formal assignments.

In this module, there are four different types of assessments using different myUnisa tools:

#### Self Assessment

On my Unisa under the module code ICT1513-18-S1/S2 is a link to "Self Assessment". There is one self assessment for each chapter in the prescribed book. The self assessment consists of 15 question, 5 multiple choice, 5 fill in the missing word and 5 true and false questions. You may complete these self assessments as many times as you like in order to prepare for your assignments as well as your examinations. The same database of questions in the self assessments are used for your assignments as well as for your examination. The more times you complete the self assessments the better you will perform in your assignments and in your examination. Once you have answered all the questions you need to follow the onscreen instructions to submit the self assessment and get your feedback.

#### Samigo

On my Unisa under the module code ICT1513-18-S1/S2 is a link to the "**Self Assessments**", select the appropriate assignment by clicking on the link. Each student will be given their own questions from a database of questions; you can thus not work together in a group to get the answers to the assignment. All the questions will appear in a single page, you thus need to scroll down to get to all the questions. Make your selections of the answers by clicking on the appropriate selection box. Once all the answers have been selected follow the onscreen instructions to submit the assignment, do not stop halfway through the process. You are awarded 2 opportunities to submit the assignment, just note that you will receive a new set of questions on the second opportunity. The highest mark of the two opportunities will be captured on the system approximately 7 days after the due date of the assignment. Your mark and feedback will be available immediately on submission of the assignment.

#### Blog

On my Unisa under the module code ICT1513-18-S1/S2 is a link to the "Blog". These are meant to be a fun assignments, where you get to explain in your own words what each chapter is about. It is an on-going assignment which starts in the first week of your studies and continues until the end. For this particular assignment you need to write a blog for the work you studied. You need to reflect on the work you have studied and tell us what you think of the work. Each reflection must be a minimum of 200 words per chapter,

You are also required to comment on a minimum of 3 other students' blogs. You include the names and the comments you made on their blogs as comments to your own blog. If at ANY time you use the words "In this chapter I have learnt…." we will deduct 5%.

Full details regarding this assignments, as well as the rubric used to mark the assignments can be located in the "**Important Information**" Learning Unit under the module code ICT1513-18- S1/S2 on myUnisa.

#### myUnisa

This is a practical assignment where you are required to plan, write algorithms, test algorithms etc. Full details regarding this assignment, can be located in the "**Important Information**" Learning Unit under the module code ICT1513-18-S1/S2 on myUnisa. The assignment template and the rubric which is used to mark the assignment can be located in the "Assignment 7" folder in the **Additional Resources** under the module code ICT1513-18-S1/S2 on myUnisa. This assignment must be submitted as a PDF document ONLY via the online submission procedures on myUnisa.

# <span id="page-7-0"></span>**ASSESSMENT**

#### <span id="page-7-1"></span>**6.1 Assessment plan**

We have given you a breakdown of the formal portfolio activities and assignments as they become due during the semester:

Semester 1:

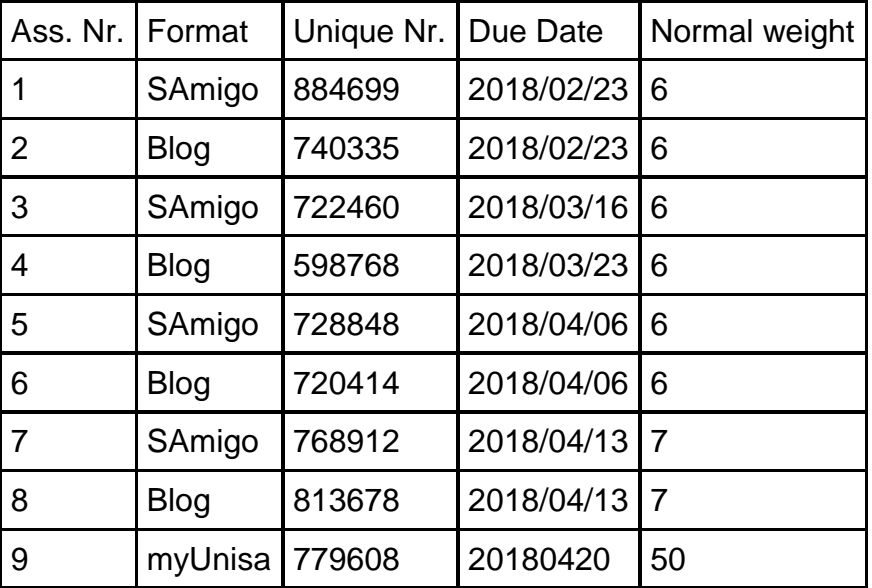

Semester 2:

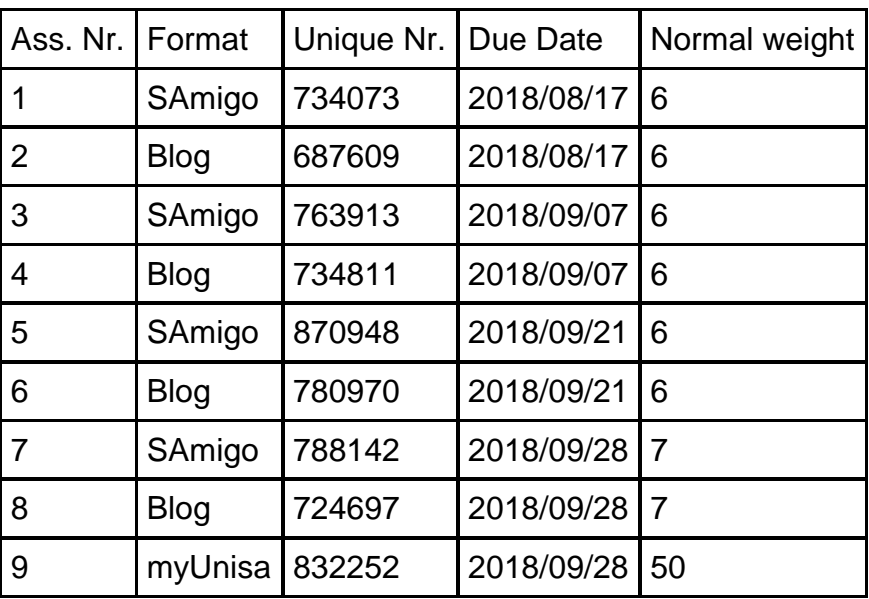

\*Because this is an online module, the assignments are not provided in this tutorial letter. Instead, details regarding the assignments are provided in the "**Important Information**" Learning Unit under the module code ICT1513-18-S1/S2 on myUnisa.

#### <span id="page-8-0"></span>**6.2 Year mark and final examination/portfolio**

#### Calculating your year mark

Use the following formula to calculate your year mark:

[Assignment 1 \* 0.06] + [Assignment 2 \* 0.06] + [Assignment 3 \* 0.06] + [Assignment 4 \* 0.06] + [Assignment 5 \* 0.06] + [Assignment 6 \* 0.06] + [Assignment 7 \* 0.07] + [Assignment 8 \* 0.07] + [Assignment  $9 * 0.5$ ] = Year mark

Calculating your final mark

Use the following formula to calculate your final mark:

[Year mark x 49%] + [Exam mark x  $51\%$ ] = Final mark

- The final mark must be 50% or higher in order for you to be declared competent.
- Your written exam paper mark must be above 40% before your year mark is taken into consideration, this means you can still fail even if your exam mark is below 40% and your year mark pushes your final mark above 50%.
- To qualify for a supplementary examination, you need to obtain at least 40% for the written exam paper.

# <span id="page-8-1"></span>**7 CONCLUSION**

Do not hesitate to contact us by e-mail if you are experiencing problems with the content of this tutorial letter or with any academic aspect of the module.

We wish you a fascinating and satisfying journey through the learning material and trust that you will complete the module successfully.

Enjoy the journey!

Ms D van Heerden – lecturer for ICT1513

#### **School of Computing**